# **Section 11. Characters and Keystrokes**

 $\overline{1}$ 

 $\left($ 

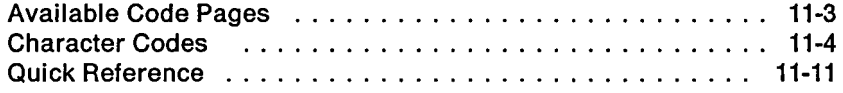

 $\bar{\mathbf{r}}$ 

**11-2 Characters and Keystrokes**

 $\ddot{\phantom{a}}$ 

 $\cdot$ 

 $\cdot$ 

l.

 $\overline{1}$ 

 $\overline{\phantom{0}}$  $\mathfrak{f}$ 

# **Available Code Pages**

 $\overline{\mathcal{L}}$ 

**DOS allows switching among several pairs of code pages, depending on country, as shown in the table below.**

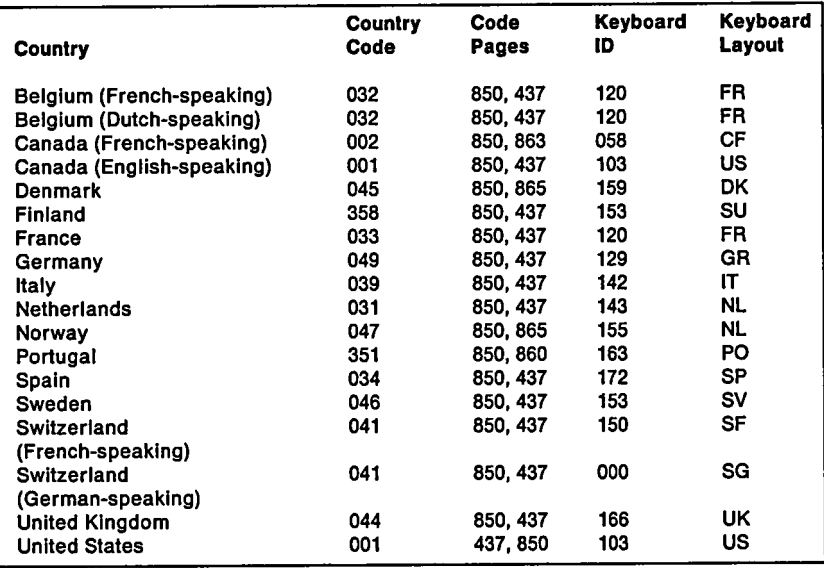

## **Character Codes**

**This section provides charts showing the decimal values, hexadecimal values, and keystrokes for each character. The notes referred to in the charts are located following the charts.**

**The graphic characters in the charts are those found in Code Page 437, the US. default. They are used as an example. Other code pages are shown in the "Quick Reference" beginning on page 11-11. The keystrokes in the charts cause the active code page characters to be displayed.**

 $\overline{1}$ 

 $\left($ 

 $\overline{1}$ 

**Many programs use some hexadecimal values for control functions and do not allow the assigned graphic characters in the charts to be displayed. Hexadecimal values having standard control functions are indicated with a note.**

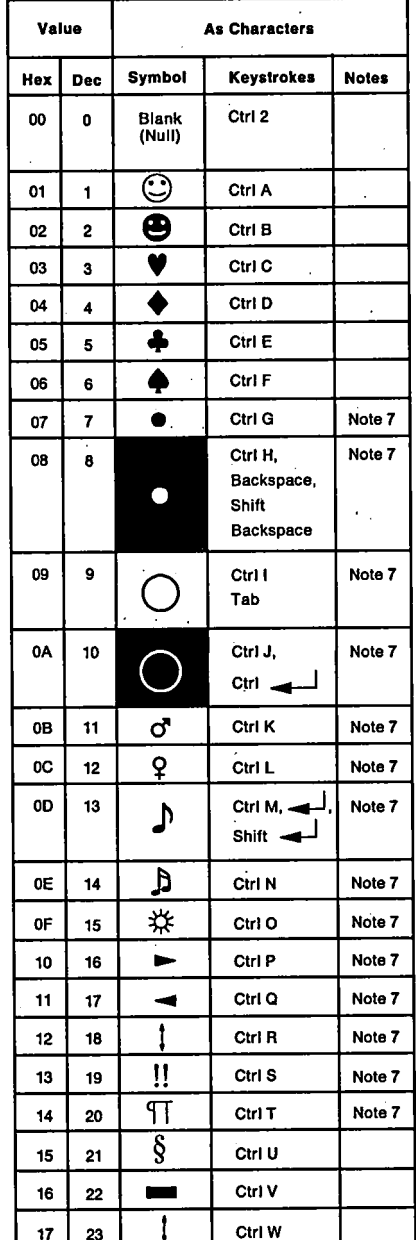

 $\overline{1}$ 

 $\overline{1}$ 

Í

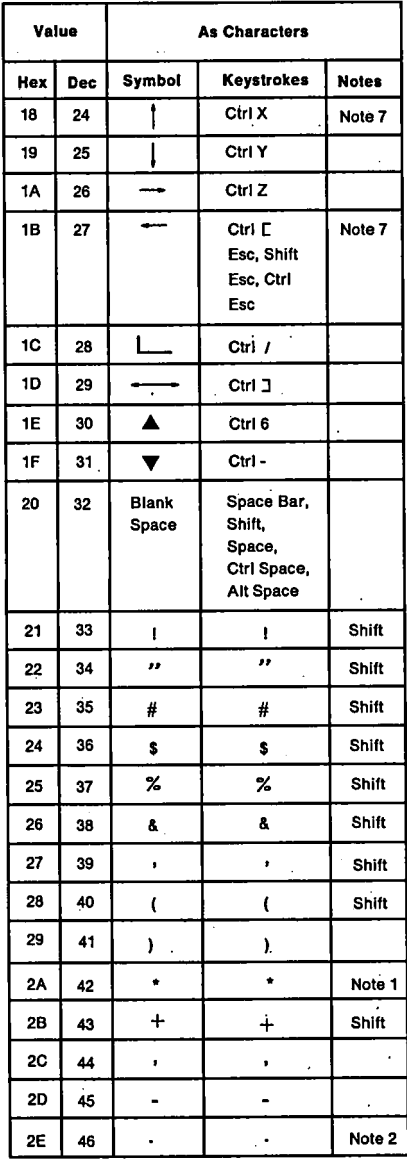

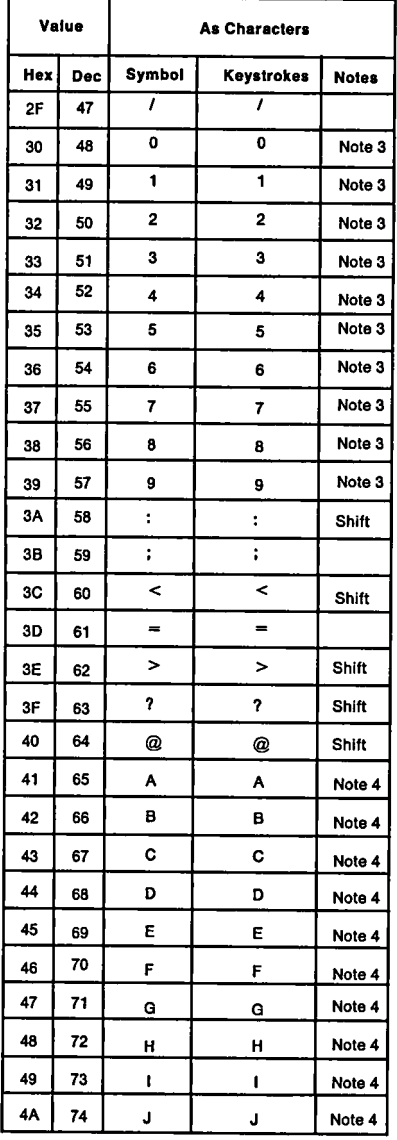

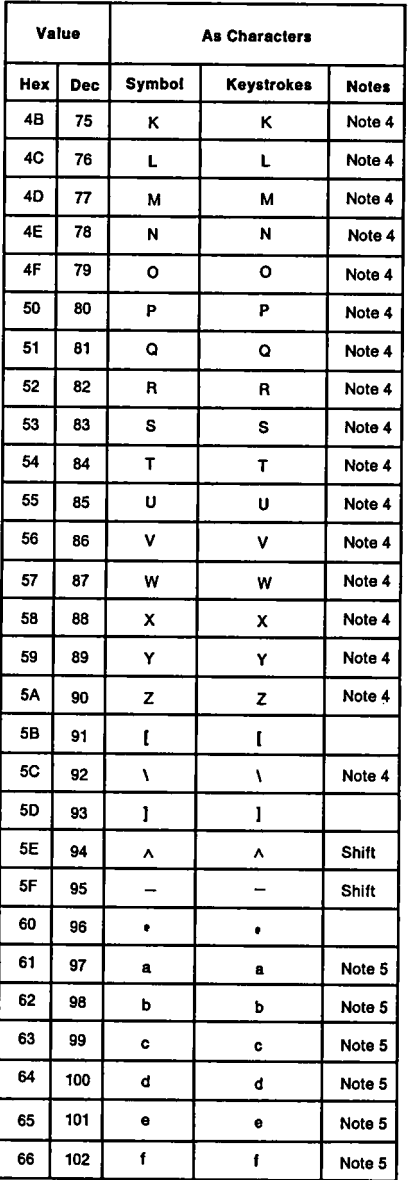

 $\overline{(}$ 

 $\overline{(}$ 

 $\overline{(}$ 

**C 11-6 Characters and Keystrokes**

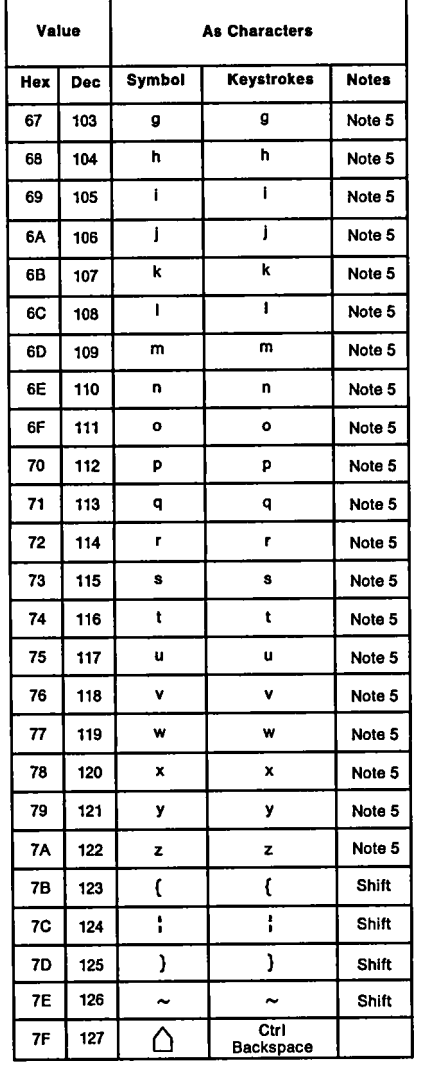

 $\overline{1}$ 

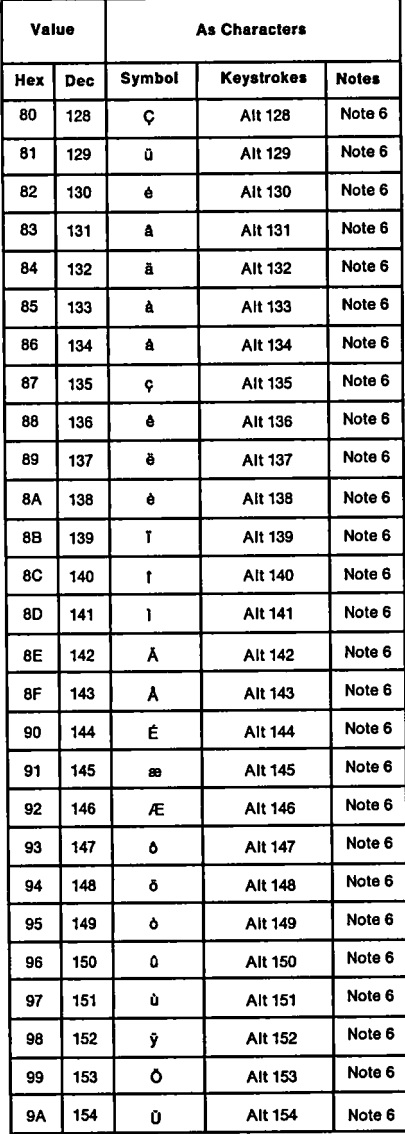

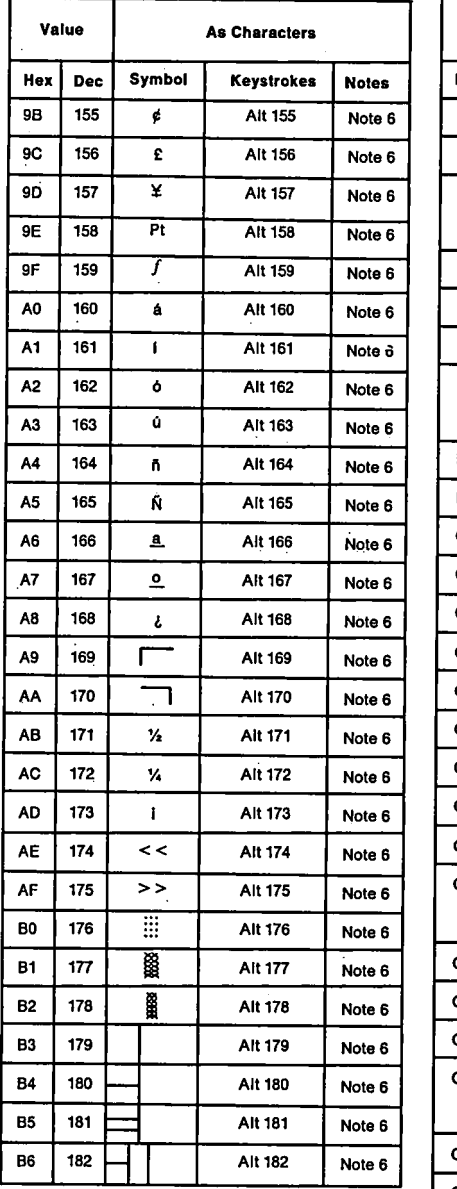

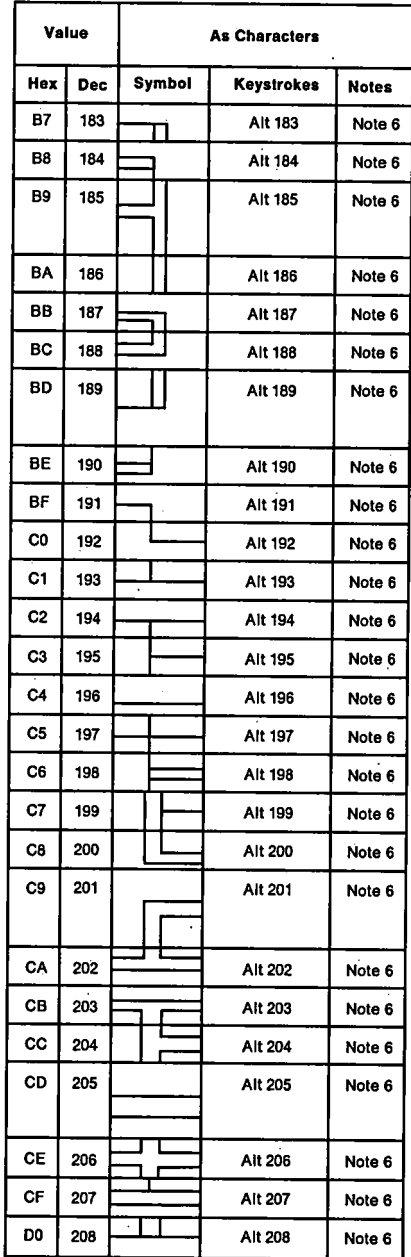

 $\overline{ }$ 

 $\overline{(}$ 

 $\overline{(\ }$ 

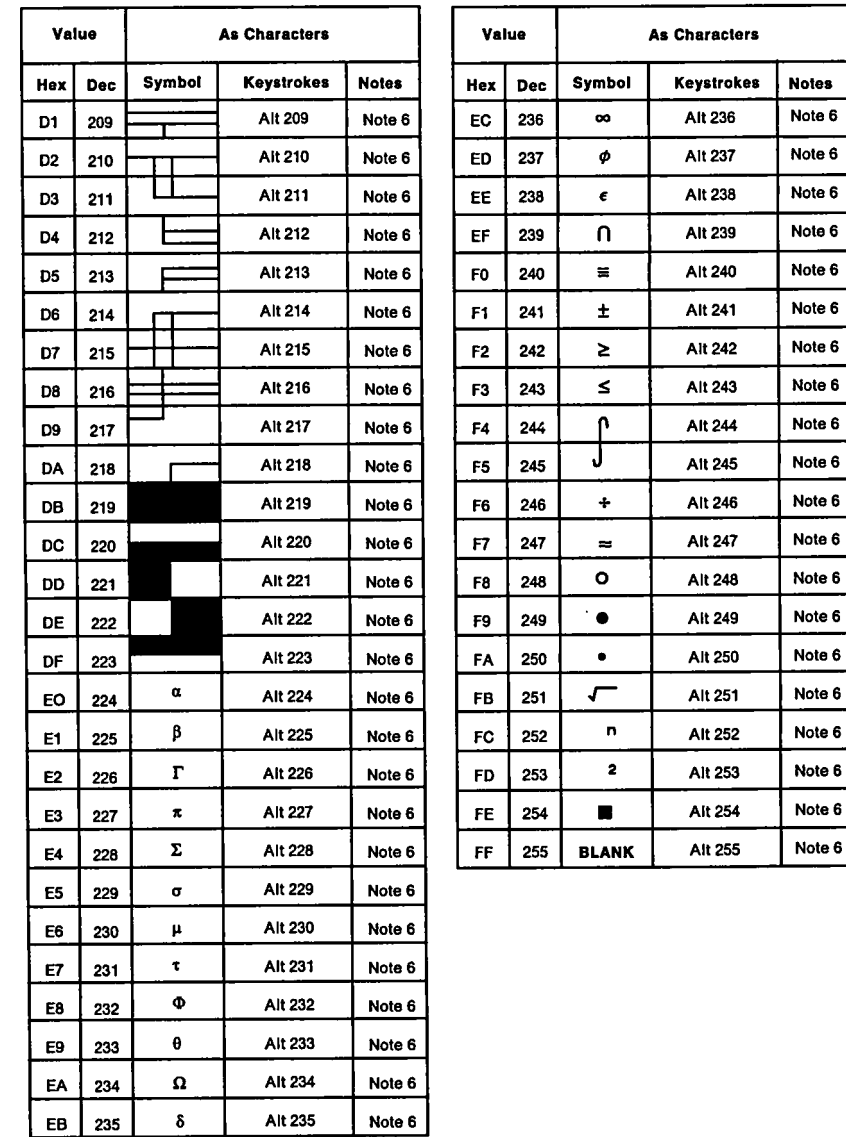

 $\overline{ }$ 

 $\overline{1}$ 

#### **Notes**

- **1. Asterisk (\*) can be typed in the Shift state by pressing the 8 key.**
- **2. Period (.) can be typed by pressing the . key or, in Num Lock state, by pressing the Del key on the numeric pad.**
- **3. Numeric characters 0-9 can be typed by pressing the numeric keys on the top row of the keyboard or, in Num Lock state, by pressing the numeric keys in the keypad portion of the keyboard.**
- **4. Uppercase alphabetical characters (A-Z) can be typed by pressing the character key in the Shift state or the Caps Lock state.**
- **5. Lowercase alphabetical characters (a-z) can be typed by pressing the character key in the normal state or in Caps Lock and Shift state combined.**
- **6. The three digits are typed on the numeric keypad while holding down the Alt key. Character codes 001-255 may be entered in this fashion.**
- **7. Standard control functions are assigned to hexadecimal values as follows:**
	- $07 = \text{Bel}$ <br>  $08 = \text{Backspace}$ <br>  $11 = \text{Device}$
	-
	-
	-
	-
	-
	- **0C = Form Feed <sup>18</sup> = Cancel 0D = Carriage Return 13 = Escape**
	- $OE = Shift Out$
- 
- $11 =$  **Device Control 1**

 $\overline{1}$ 

 $\left($ 

 $\overline{(}$ 

- **<sup>09</sup> = Horizontal Tab <sup>12</sup> = Device Control <sup>2</sup>**
- **0A = Line Feed <sup>13</sup> = Device Control <sup>3</sup>**
	- $14 =$  **Device** Control  $4$
	-
	-
	-

## **Quick Reference**

### **Code Page 437**

 $\overline{1}$ 

 $\left($ 

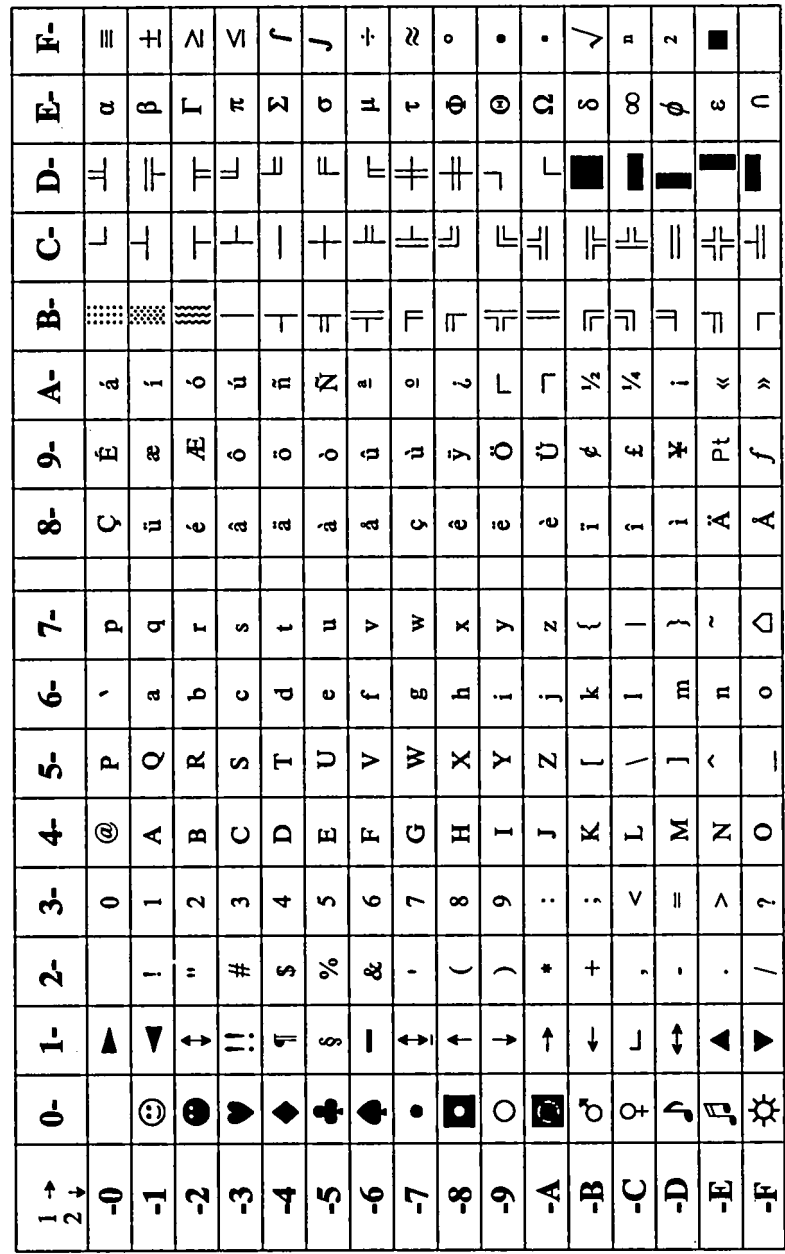

#### **Code Page 850**

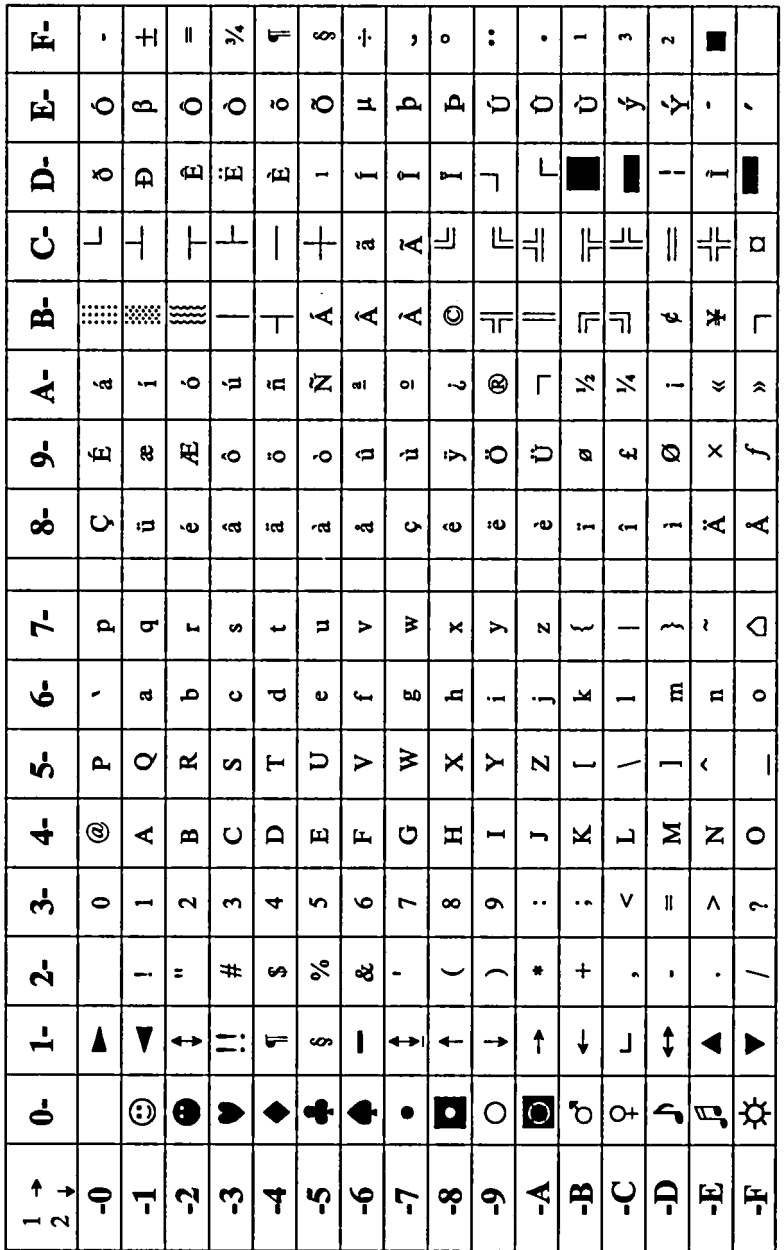

 $\overline{(}$ 

 $\left($ 

 $\cdot$  $\overline{1}$ 

#### **Code Page 860 (Portuguese)**

 $\overline{1}$ 

 $\left($ 

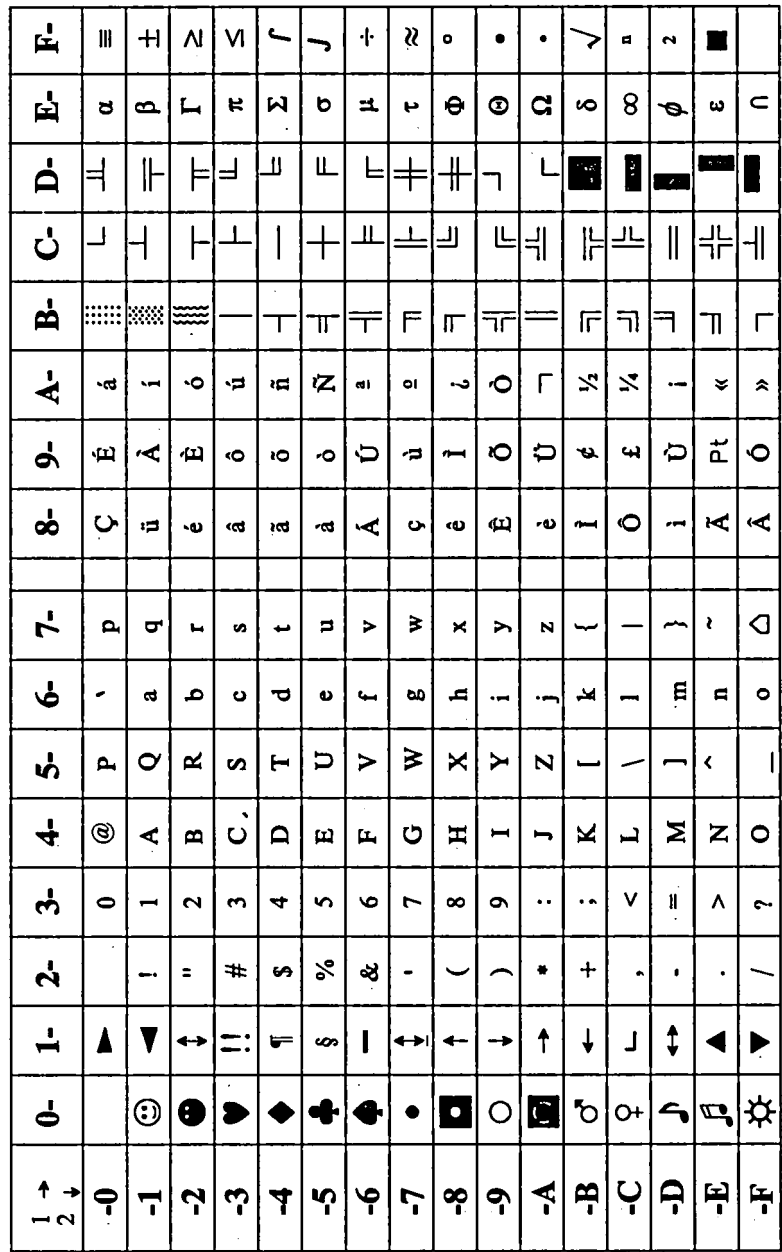

#### **Code Page 863 (Canadian-French)**

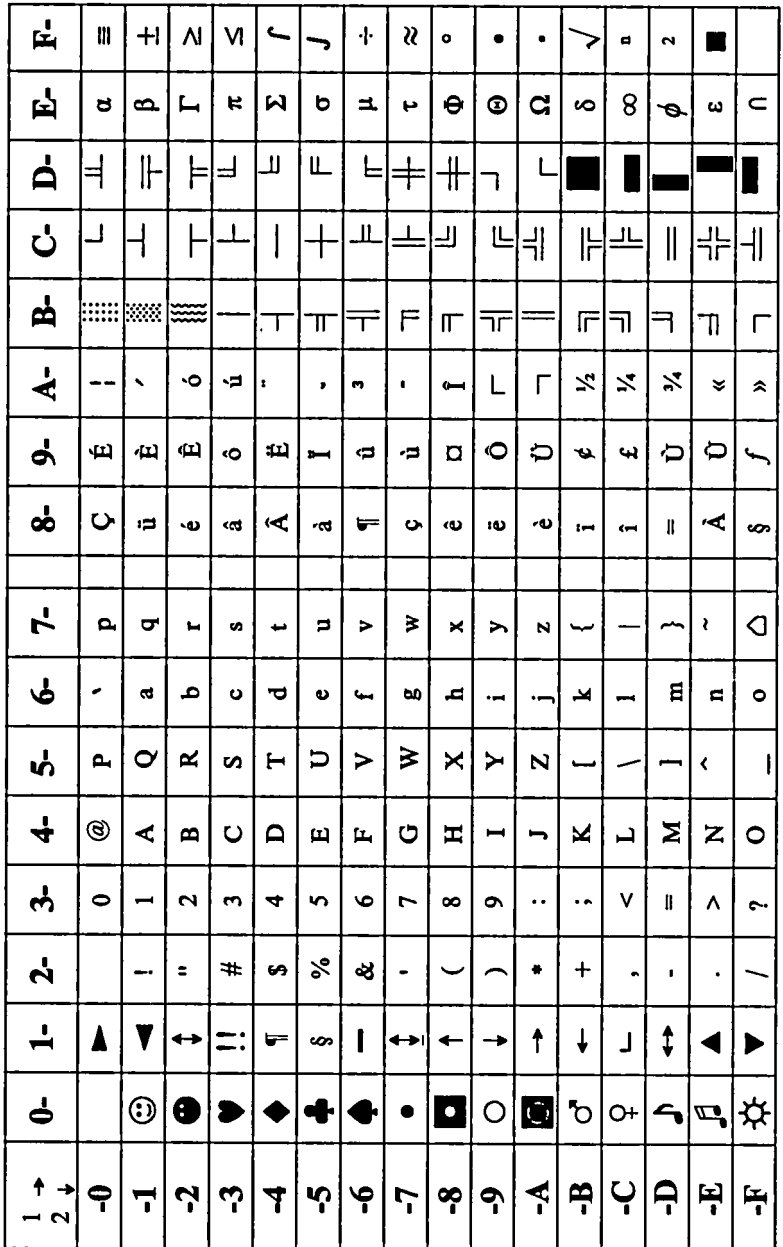

 $\frac{1}{2}$  (

 $\left($ 

 $\overline{1}$ 

### **Code Page 865 (Nordic)**

 $\overline{\mathcal{L}}$ 

 $\overline{(\ }$ 

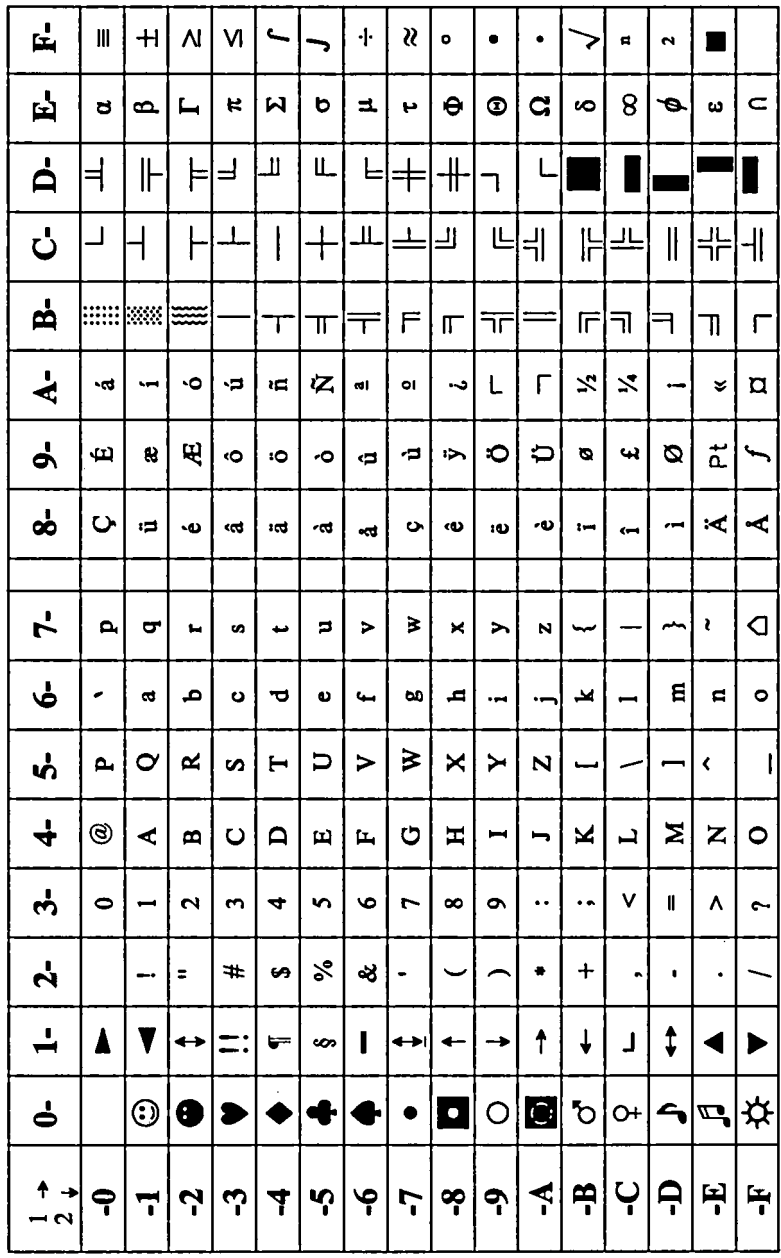

 $\overline{(}$ 

 $\left($ 

 $\hat{U}$